### **Program Duet Profiles**

## What is Duet?

Duet is a value-alignment assessment that provides programs with a standardized way to find applicants whose values and priorities for their education align with those of their program.

| Comparison 1 of 21<br>Indicate the degree to which you value o                                                                                                    | one program characteristic over the other.                                                                                          |
|----------------------------------------------------------------------------------------------------|----------------------------------------------------------------------------------------------------|
| (٩)                                                                                                    | (۴)                                                                                                    |
| Supportive training environment<br>The program creates an inclusive and collaborative environment that prioritizes<br>supportive conversations, feedback, and care within the training setting. | Close relationship with faculty<br>The program allows for and encourages a close relationship with leadership in<br>OR the faculty. |
| Strong Moderate Slight<br>Preference Preference Preference                                                                                                    | Slight Moderate Strong<br>Preference Preference Preference                                                                          |
|                                                                                                    |                                                                                                    |

### Why do you need to complete Duet?

Completing Duet provides insights into internal perspectives on your program. After a variety of your program's stakeholders complete Duet, a unique Program Profile is generated. This Program Profile is then compared with each applicant's own ranking of values and priorities, resulting in multiple scores, measuring alignment between your program and applicants across several categories.

Duet may be used at different stages in the admissions process. With respect to selection for interview, Duet can help you identify which applicants are most aligned with your program's offering.

## How to complete your Duet Program Profile for the 22/23 cycle

- Participants receive a Duet invite email from the Program Admin via Insights
- Participants create an Insights account
- At least 8-10 stakeholders (e.g., 5 faculty, 5 students) at the program should

complete Duet.

- Invite stakeholders to complete Duet by clicking on "Users", and on "Add Users"
- Review instructions to ensure purpose and format is understood
- Review and reflect on the 7 characteristics and definitions for the category
- For each pair of <u>characteristics that are presented</u>, choose the one that is most important to your program. Continue until all 20 are complete.
- For each pair of <u>categories that are presented</u>, choose the one most important
- Once completed, all stakeholder profiles are combined and averaged
- Program Admin receives their **Program Profile** (combined rank of characteristics across each category)

# How to update (add additional faculty members to) your Duet Program Profile

- Program Admin adds a list of participants to take the Duet assessment using the 'Add user' function under 'Users' in the menu (only Program Admins will see this)
- Program Admin sends invitations to their participants to create Insights accounts through user management
- Participants receive a Duet invite email from the Program Admin via Insights
- Participants create Insights account
- Participants take Duet
- Program Admin can then generate Duet Profile by clicking on the 'Generate Profile' button. If the program's Duet profile already exists, they get a warning message saying that re-generating a new profile will delete existing scores and the scores will need to be downloaded again.

Adding additional faculty members to your Duet program profile provides a well-rounded representation of your program. It is, however, optional.

### Step-by-step with images

To manage & view your Program Profile:

• Go to 'View/Manage Program Profile' on Home Page

| paration                                                                                            |                                                                                     |                       |
|----------------------------------------------------------------------------------------------------|-------------------------------------------------------------------------------------|-----------------------|
| Access a recommended selection process specific to your progra                                      | m [2]                                                                               |                       |
| View Snapshot reviewer training 🖸                                                                   |                                                                                     |                       |
| View and Manage Duet Program Profile >                                                              |                                                                                     |                       |
| licant results<br>are 10,501 applicants who have distributed to your program. All applicant results | s were last updated 4 days ago on Jul 23, 2022 at 5:00 PM.                          |                       |
| lick on 'Manage'                                                                                    | pshot                                                                               | 0                     |
|                                                                                                    | Program<br>City Medical College<br>Admission cycle and test<br>2020-2021 - Medicine | <ul> <li>?</li> </ul> |
| ALTUS Home Applicants Files Users Duet Sna     INSIGHTS                                             | Program<br>City Medical College<br>Admission cycle and test                         | <ul> <li>?</li> </ul> |

- who has completed, and who has not completed their Duet profile. This table has three states:
  - a. Invited: User has been invited to take duet, but hasn't created their account yet
  - b. Not completed: User has been invited, created account on Insights, but not taken duet assessment yet.
  - c. Completed: User has taken their duet assessment.

| able to complete Duet until                                                                      |                                                                                              |                                                           |                                  |                                                     |
|--------------------------------------------------------------------------------------------------|----------------------------------------------------------------------------------------------|-----------------------------------------------------------|----------------------------------|-----------------------------------------------------|
| Program Participant Deadlir<br>(YYYY-MM-DD)                                                      | ne (Optional)                                                                                |                                                           |                                  |                                                     |
| 2022-03-31                                                                                       |                                                                                              |                                                           |                                  |                                                     |
|                                                                                                  |                                                                                              |                                                           |                                  |                                                     |
|                                                                                                  |                                                                                              |                                                           |                                  |                                                     |
|                                                                                                  |                                                                                              |                                                           |                                  |                                                     |
| ද්රූරු Duet program par                                                                          | ticipants                                                                                    |                                                           |                                  |                                                     |
| Use this page to track the co                                                                    | mpletion status of your Duet program p                                                       | participants. To invite faculty and non-faculty program   |                                  |                                                     |
| recommend at least 10 prog                                                                       | mpletion status of your Duet program p<br>rram participants, half faculty and half no        |                                                           |                                  |                                                     |
| Use this page to track the co                                                                    | mpletion status of your Duet program p<br>rram participants, half faculty and half no        |                                                           |                                  |                                                     |
| Use this page to track the correcommend <i>at least</i> 10 prog                                  | mpletion status of your Duet program p<br>rram participants, half faculty and half no        |                                                           |                                  |                                                     |
| Use this page to track the correcommend <i>at least</i> 10 prog<br>Go to User manageme           | impletion status of your Duet program p<br>ram participants, half faculty and half no<br>ent | on-faculty, to generate a statistically significant Progr | am Profile (there is no limit on | the number of program participants).                |
| Use this page to track the co<br>recommend at least 10 prog<br>Go to User manageme<br>First name | rram participants, half faculty and half no<br>nnt                                           | on-faculty, to generate a statistically significant Progr | am Profile (there is no limit on | the number of program participants).<br>Duet status |

? Ск

• Clicking on 'User Management', will bring you back to this page:

| Add user                           |   |
|------------------------------------|---|
| Email<br>For example, john@doe.com |   |
| Role<br>Select user's role         | ~ |
| Program(s)<br>Type to search       |   |

To generate your Program Profile:

• Navigate to Program Profile either from the main menu (below), or after clicking on 'View and Manage Duet Program Profile' (as shown above).

| 🔊 Go to A | ltus Suite  | Sabrina <pre>^</pre> |
|-----------|-------------|----------------------|
|           | My account  |                      |
|           | Program pro | file                 |
|           | Help 🗹      |                      |
|           | Log out     |                      |

| City Madical Collegie      Memicine Que Set Medical   Control   Total Completed Assessments: 1/20   Diage   Diage   Diage   Control Completed Assessments: 1/20   Diage   Diage   Diage   Diage   Diage   Diage   Diage   Diage Diage<           | Duet Program Profile              | Program                                    |   |   |
|----------------------------------------------------------------------------------------------------|-----------------------------------|--------------------------------------------|---|---|
| Version       Version         Image       Image         Image       Image <t< th=""><th>Buetriogrammente</th><th>City Medical College</th><th>~</th><th></th></t<> | Buetriogrammente                  | City Medical College                       | ~ |   |
| Program Profile       Marage         Total Completed Assessments: 1/20       Image         Image       Image         Image       Ima                                                         |                                   | Admission cycle and test                   |   |   |
| Total Completed Assessments: 1/20                                                                                                    |                                   | 2020-2021 - Medicine                       | ~ |   |
| Total Completed Assessments: 1/20                                                                                                    |                                   |                                            |   |   |
| Total Completed Assessments: 1/20                                                                                                    |                                   |                                            |   |   |
| Total Completed Assessments: 1/20                                                                                                    |                                   |                                            |   |   |
| Your Program Profile can be generated.         You can generate your Program Profile at any time. To encourage participants, you can also set or change a deadline for your program.         Participants from your program have completed Duet for a more accurate representation of your program.                                                                                                    | Program Profile Manage            |                                            |   |   |
| Your Program Profile can be generated.         You can generate your Program Profile at any time. To encourage participants, you can also set or change a deadline for your program.         Participants from your program have completed Duet for a more accurate representation of your program.                                                                                                    |                                   |                                            |   |   |
| Your Program Profile can be generated.         You can generate your Program Profile at any time. To encourage participants, you can also set or change a deadline for your program.         Participants from your program have completed Duet for a more accurate representation of your program.                                                                                                    |                                   |                                            |   |   |
| Your Program Profile can be generated.<br>You can generate your Program Profile at any time. To encourage<br>participants, you can also set or change a deadline for your program<br>participants on the Manage page. We strongly recommend that you wait<br>until at least 10 participants from your program have completed Duet for a<br>more accurate representation of your program.                                                                                                    | Total Completed Assessments: 1/20 |                                            |   |   |
| Your Program Profile can be generated.<br>You can generate your Program Profile at any time. To encourage<br>participants, you can also set or change a deadline for your program<br>participants on the Manage page. We strongly recommend that you wait<br>until at least 10 participants from your program have completed Duet for a<br>more accurate representation of your program.                                                                                                    |                                   |                                            |   |   |
| Your Program Profile can be generated.<br>You can generate your Program Profile at any time. To encourage<br>participants, you can also set or change a deadline for your program<br>participants on the Manage page. We strongly recommend that you wait<br>until at least 10 participants from your program have completed Duet for a<br>more accurate representation of your program.                                                                                                    |                                   |                                            |   |   |
| Your Program Profile can be generated.<br>You can generate your Program Profile at any time. To encourage<br>participanto, you can also set or change a deadline for your program<br>participants on the Manage page. We strongly recommend that you wait<br>until at least 10 participants from your program have completed Duet for a<br>more accurate representation of your program.                                                                                                    |                                   | •                                          |   |   |
| Your Program Profile can be generated.<br>You can generate your Program Profile at any time. To encourage<br>participanto, you can also set or change a deadline for your program<br>participants on the Manage page. We strongly recommend that you wait<br>until at least 10 participants from your program have completed Duet for a<br>more accurate representation of your program.                                                                                                    |                                   |                                            |   |   |
| Your Program Profile can be generated.<br>You can generate your Program Profile at any time. To encourage<br>participation, you can also set or change a deadline for your program<br>participations to the Manage page. We strongly recommend that you wait<br>until at least 10 participants from your program have completed Duet for a<br>more accurate representation of your program.                                                                                                    |                                   |                                            |   |   |
| Your Program Profile can be generated.<br>You can generate your Program Profile at any time. To encourage<br>participation, you can also set or change a deadline for your program<br>participations to the Manage page. We strongly recommend that you wait<br>until at least 10 participants from your program have completed Duet for a<br>more accurate representation of your program.                                                                                                    |                                   |                                            |   |   |
| Your Program Profile can be generated.<br>You can generate your Program Profile at any time. To encourage<br>participation, you can also set or change a deadline for your program<br>participations on the Manage page. We strongly recommend that you wait<br>until at least 10 participants from your program have completed Duet for a<br>more accurate representation of your program.                                                                                                    |                                   | ·                                          |   |   |
| You can generate your Program Profile at any time. To encourage<br>participation, you can also set or change a deadline for your program<br>participants on the Manage page. We strongly recommend that you wait<br>until at Los 10 participants from your program have completed Duet for a<br>more accurate representation of your program.                                                                                                    |                                   | •                                          |   |   |
| You can generate your Program Profile at any time. To encourage<br>participation, you can also set or change a deadline for your program<br>participants on the Manage page. We strongly recommend that you wait<br>until at Los 10 participants from your program have completed Duet for a<br>more accurate representation of your program.                                                                                                    |                                   |                                            |   |   |
| participation, you can also set or change a deadline for your program<br>participants on the Manage page. We strongly recommend that you wait<br>until at least 10 participants from your program have completed Duet for a<br>more accurate representation of your program.                                                                                                    | Your Pi                           | rogram Profile can be generated.           |   |   |
| participants on the Manage page. We strongly recommend that you wait<br>until at least 10 participants from your program have completed Duet for a<br>more accurate representation of your program.                                                                                                    |                                   |                                            |   |   |
| until at least 10 participants from your program have completed Duet for a more accurate representation of your program.                                                                                                    |                                   |                                            |   |   |
|                                                                                                    |                                   |                                            |   | - |
| Generate Program Profile                                                                                                    | mor                               | e accurate representation of your program. |   |   |
|                                                                                                    |                                   | Generate Program Profile                   |   | 9 |
|                                                                                                    |                                   |                                            |   |   |

• If the Program Profile has already been generated, you can regenerate it again. It will look like this:

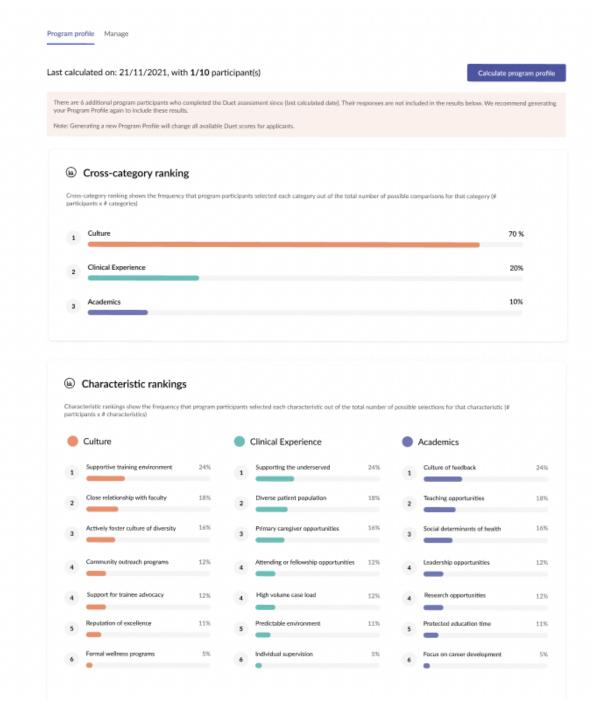

•

#### How to add/invite team members to Insights

- Program Admin adds a list of participants to take the Duet assessment using the 'Add user' function under 'Users' in the menu (only Program Admins will see this) See below for images.
- Program Admin send invitations to their participants to create Insights accounts through user management

- Participants receive a Duet invite email from the Program Admin via Insights
- Participants create Insights account

### Step-by-step with images

• Through the menu bar navigate to 'Users'

|   | TUS Home Applicants                         | s Files Users Duet                                                                 | Snapshot                             |                     |                          |                      | ?           | GK |
|---|---------------------------------------------|------------------------------------------------------------------------------------|--------------------------------------|---------------------|--------------------------|----------------------|-------------|----|
| Ņ | Welcome Gagan                               | ,1                                                                                 |                                      | Program             |                          |                      |             |    |
|   |                                             |                                                                                    |                                      | City Medical Colleg | 5                        |                      | ~           |    |
| , | You're signed in as a program administrator |                                                                                    |                                      |                     | Admission cycle and test |                      |             |    |
|   |                                             |                                                                                    |                                      | 2020-2021 - Medic   | ne                       |                      | ~           |    |
|   | We'r                                        | inges are coming to A<br>e making updates to impro<br>wok a call to share feedback | ove your experience.                 |                     |                          |                      |             |    |
|   | - Access a recommend                        | led selection process speci                                                        | fic to your program 🗹                |                     |                          |                      |             |    |
|   | Click on 'Add U                             |                                                                                    | : Snapshot                           |                     |                          |                      | ?           | бк |
| ı | Manage your Insights                        | users                                                                              |                                      |                     |                          |                      |             |    |
|   | Search users                                | Q                                                                                  |                                      |                     |                          | + Add user           | Export ~    |    |
|   | First Name                                  | Last Name                                                                          | Email                                | Permissions         | Role                     | $\lor$ Created At    | Actions     |    |
|   | Julia                                       | Pylat                                                                              | example+1@example.com                | All                 | Program Admin            | Jul 27, 2022 2:27 PM | Edit Delete |    |
|   | Josh                                        | Morrow                                                                             | example+2@example.com                | All                 | Program Admin            | Jul 27, 2022 2:27 PM | Edit Delete |    |
|   | Andrea                                      | Wright                                                                             | example+3@example.com                | All                 | Program Admin            | Jul 27, 2022 2:27 PM | Edit Delete |    |
|   | Joshua                                      | Oliveros                                                                           | joliveros+1@altusassessm<br>ents.com | All                 | Program Admin            | Oct 4, 2019 10:23 AM | Edit Delete |    |
|   | Daniel                                      | Avellaneda                                                                         | davellaneda@altusassessm<br>ents.com | All                 | AdminProgram Admin       | Jan 29, 2021 4:52 PM |             |    |
|   | Tony                                        | Vlismas                                                                            | tvlismas@altusassessment<br>s.com    | All                 | Program Admin            | Feb 2, 2021 7:35 AM  | Edit Delete |    |

| MLTUS Home Applicants Files Us | ers Duet Snapshot                               | (?) GK |
|--------------------------------|-------------------------------------------------|--------|
|                                | Add user                                        |        |
|                                | For example, john@doe.com                       |        |
|                                | Select user's role   Program(s)  Type to search |        |
|                                |                                                 | 0      |

If you are just adding a program participant, add them as a team member, and select permissions.